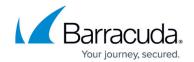

## **Enforcing a Web Scraping Policy**

https://campus.barracuda.com/doc/98219552/

To enforce a web scraping policy for a web application, perform the following steps:

- 1. Add a Bot to the Allowed Bots List
- 2. Create a Web Scraping Policy
- 3. Associate the Web Scraping Policy with a Service

#### Step 1 - Add a Bot to the Allowed Bots List

- 1. Go to the **BOT MITIGATION** > **Libraries** page, and click **Add Bot** in the **Allowed Bots** section.
- 2. In the **Add Bot** page, specify values for the parameters (Parent Name, User Agent and Host).
- 3. Click Save.

### **Step 2 - Create a Web Scraping Policy**

- 1. Go to the **BOT MITIGATION** > **Bot Mitigation** page, and click **Add Policy** in **the Web Scraping Policies** section.
- 2. In the **Add Web Scraping Policy** page:
  - 1. Specify values for the parameters under **Honey Traps** and **Bot Detection**.
  - 2. Select the allow-listed bot created in Step 1 Add a Bot to the Allowed Bots List.
  - 3. Select the categories that you want to block.
  - 4. Click Save.

#### Step 3 - Associate the Web Scraping Policy with a Service

- 1. Go to the **BOT MITIGATION** > **Bot Mitigation** page.
- In the Bot Mitigation Policy section:
  - 1. Identify the service that you want to associate the web scraping policy to.
  - 2. Click **Edit** next to the URL policy associated with the service.
- 3. In the **Edit URL Policy** page:
  - 1. Set **Status** to *On*.
  - 2. From the **Bot Detection** section, select the policy created in <u>Step 2 Create a Web Scraping Policy</u> from the **Web Scraping Policy** list.
  - 3. Specify values for other parameters as required and click **Save**.

# Barracuda Web Application Firewall

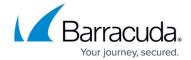

© Barracuda Networks Inc., 2024 The information contained within this document is confidential and proprietary to Barracuda Networks Inc. No portion of this document may be copied, distributed, publicized or used for other than internal documentary purposes without the written consent of an official representative of Barracuda Networks Inc. All specifications are subject to change without notice. Barracuda Networks Inc. assumes no responsibility for any inaccuracies in this document. Barracuda Networks Inc. reserves the right to change, modify, transfer, or otherwise revise this publication without notice.